# Поисковы e **системы** интернет a

Выполнила: Корпачева Лена 11б класс **Prezentacii.com** 

Пополнение информационных ресурсов Интернета происходит высокими темпами, и найти необходимую информацию становиться всё труднее.

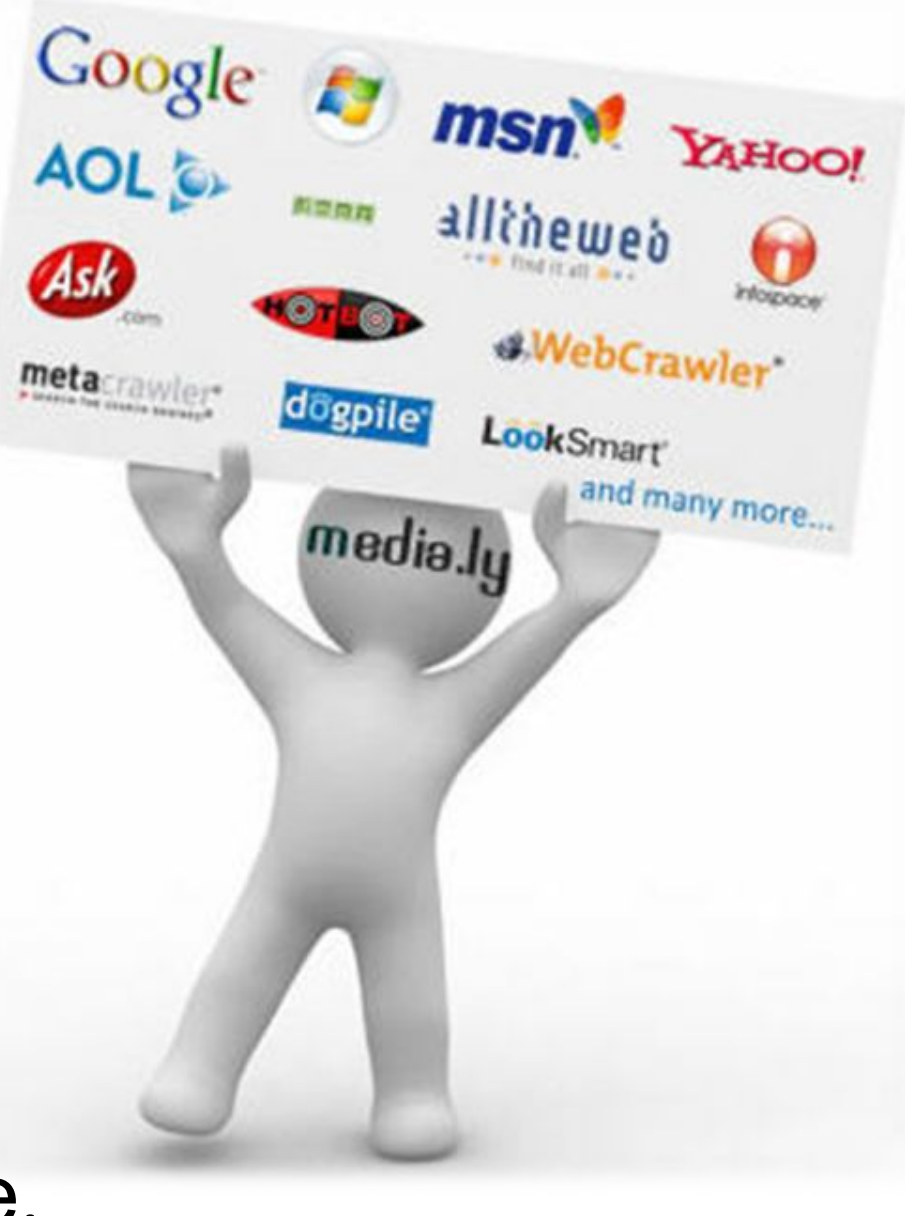

1) Вы переходите на начальную страницу поисковой системы

> 2) Уточните область поиска

3) Вводится запрос на поиск в соответствии с правилами

4) Нажимается кнопка для начала поиска

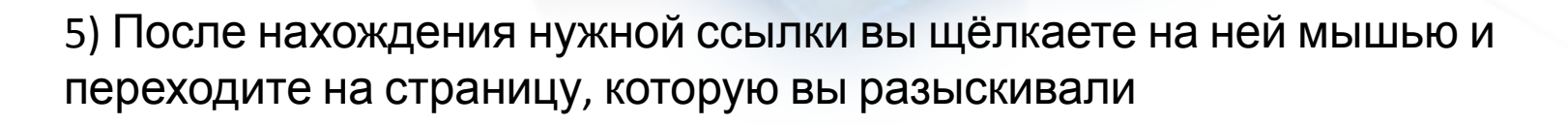

**A** ndex

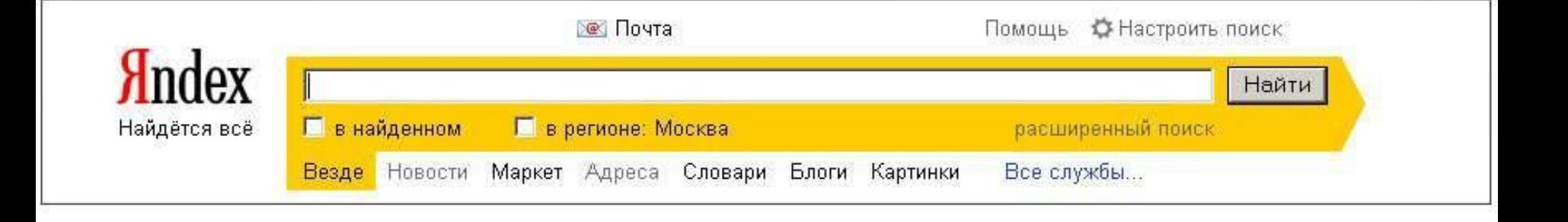

贺

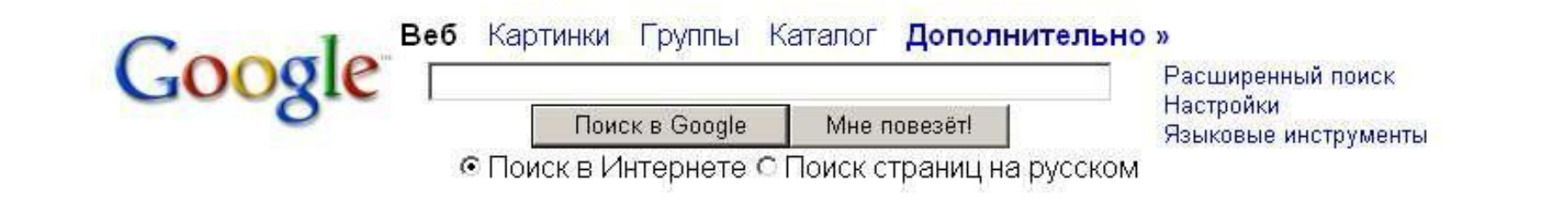

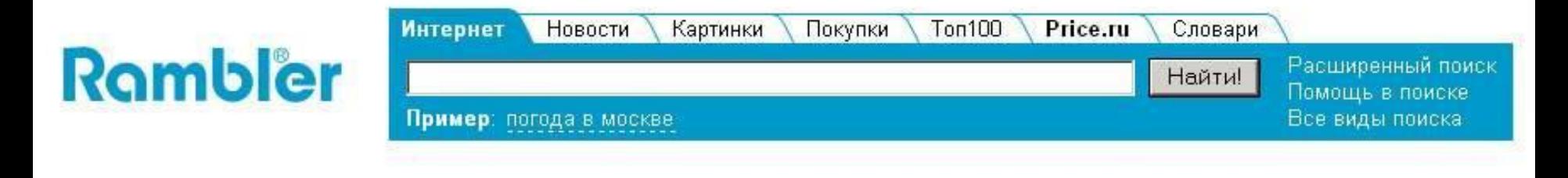

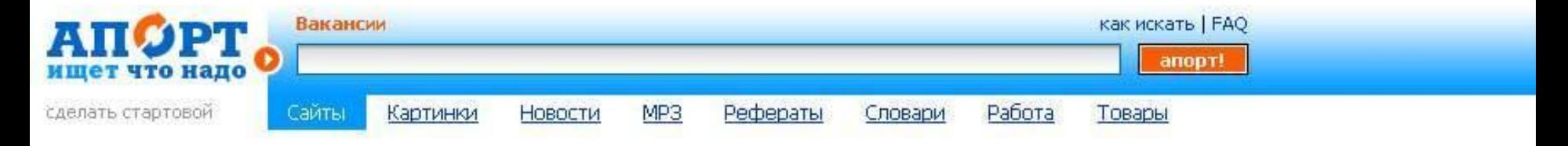

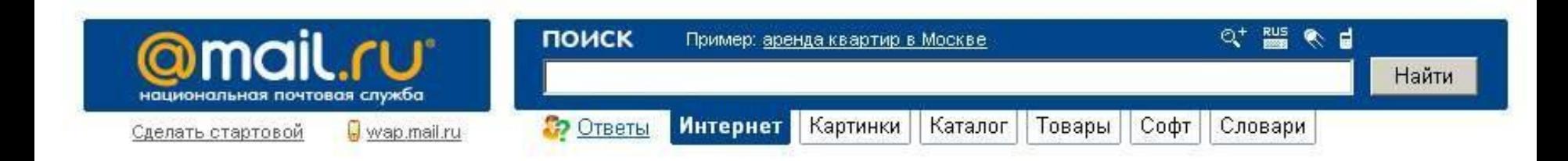

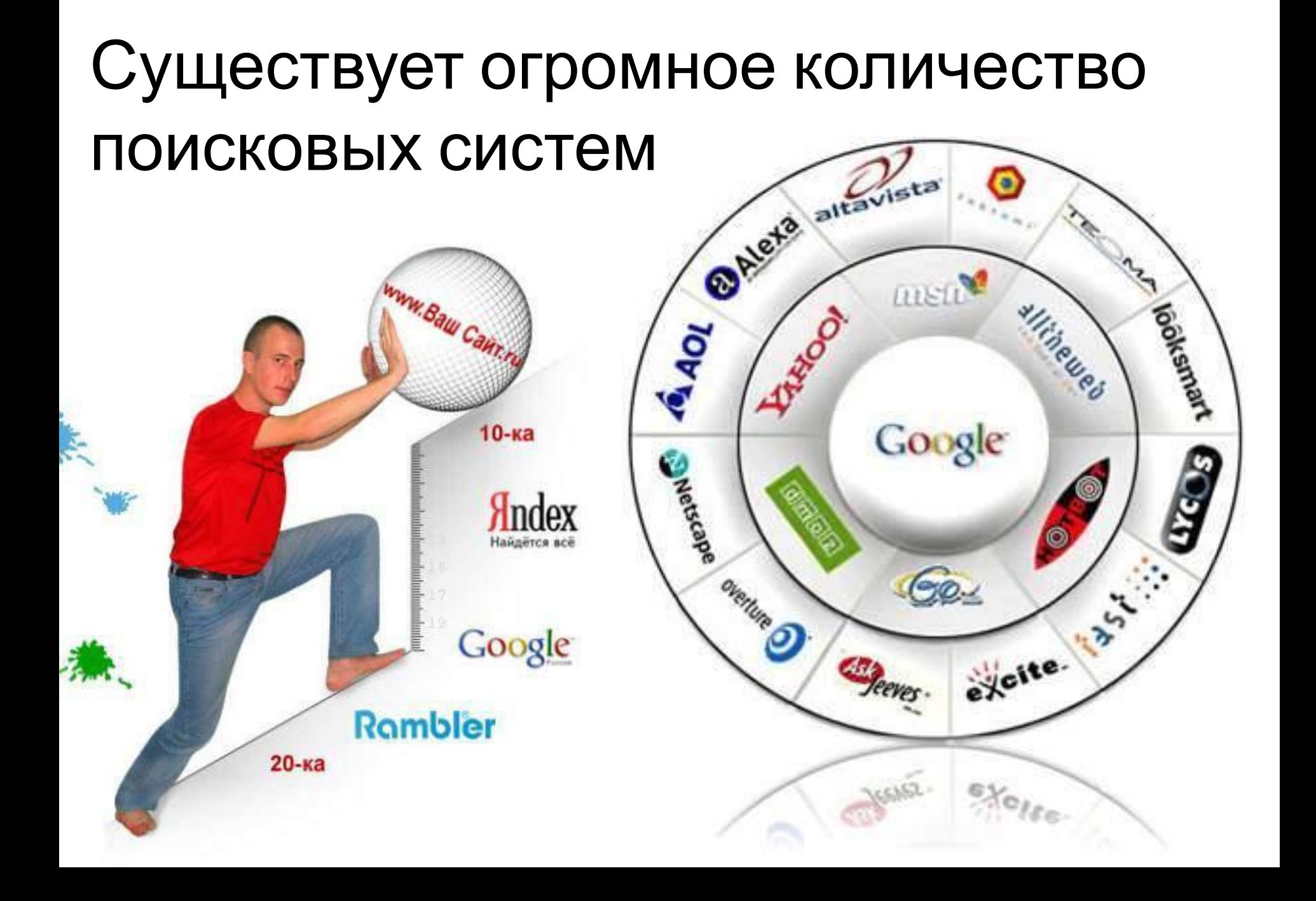

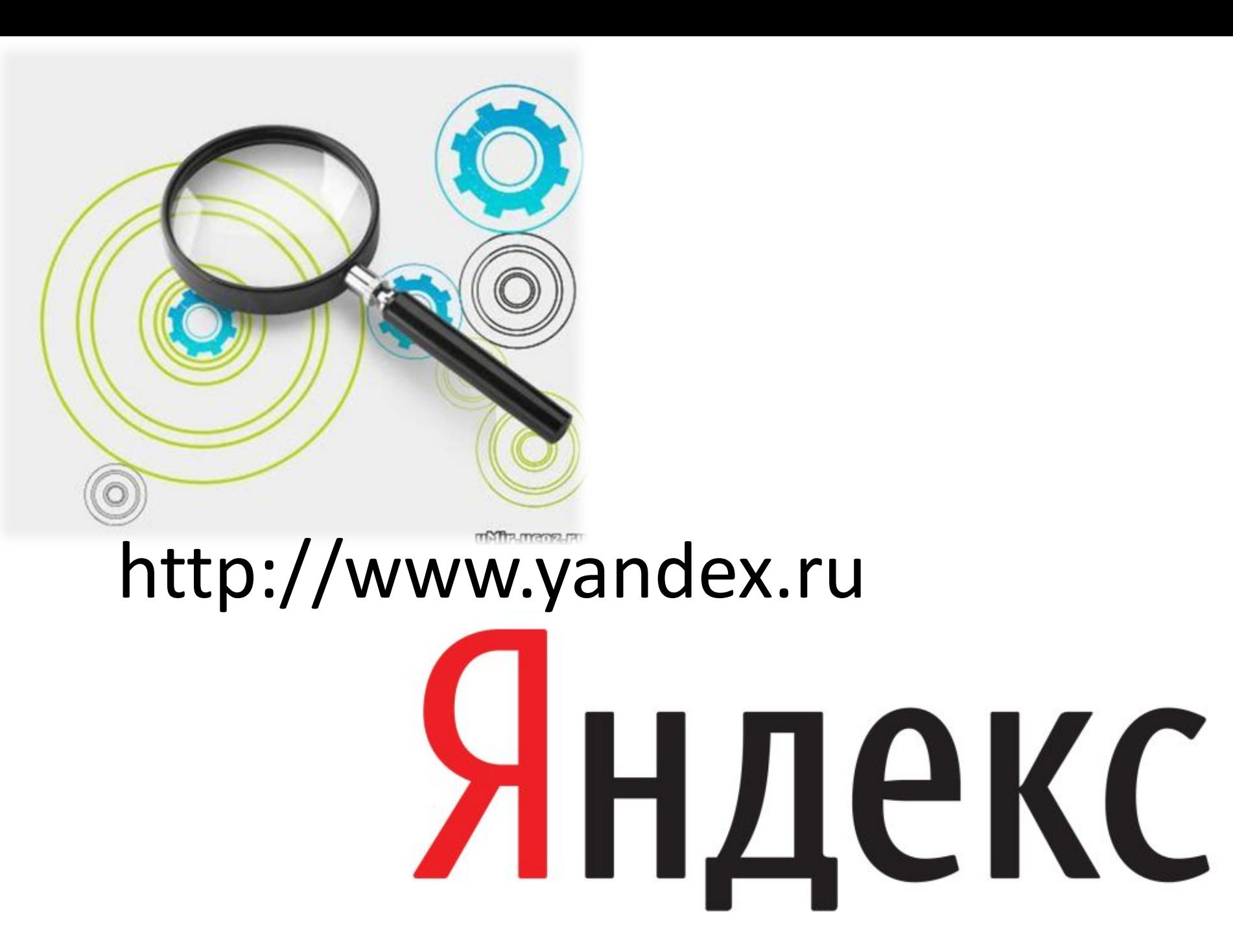

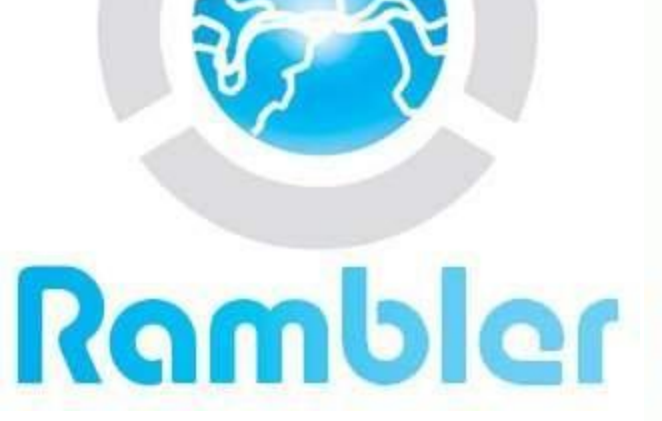

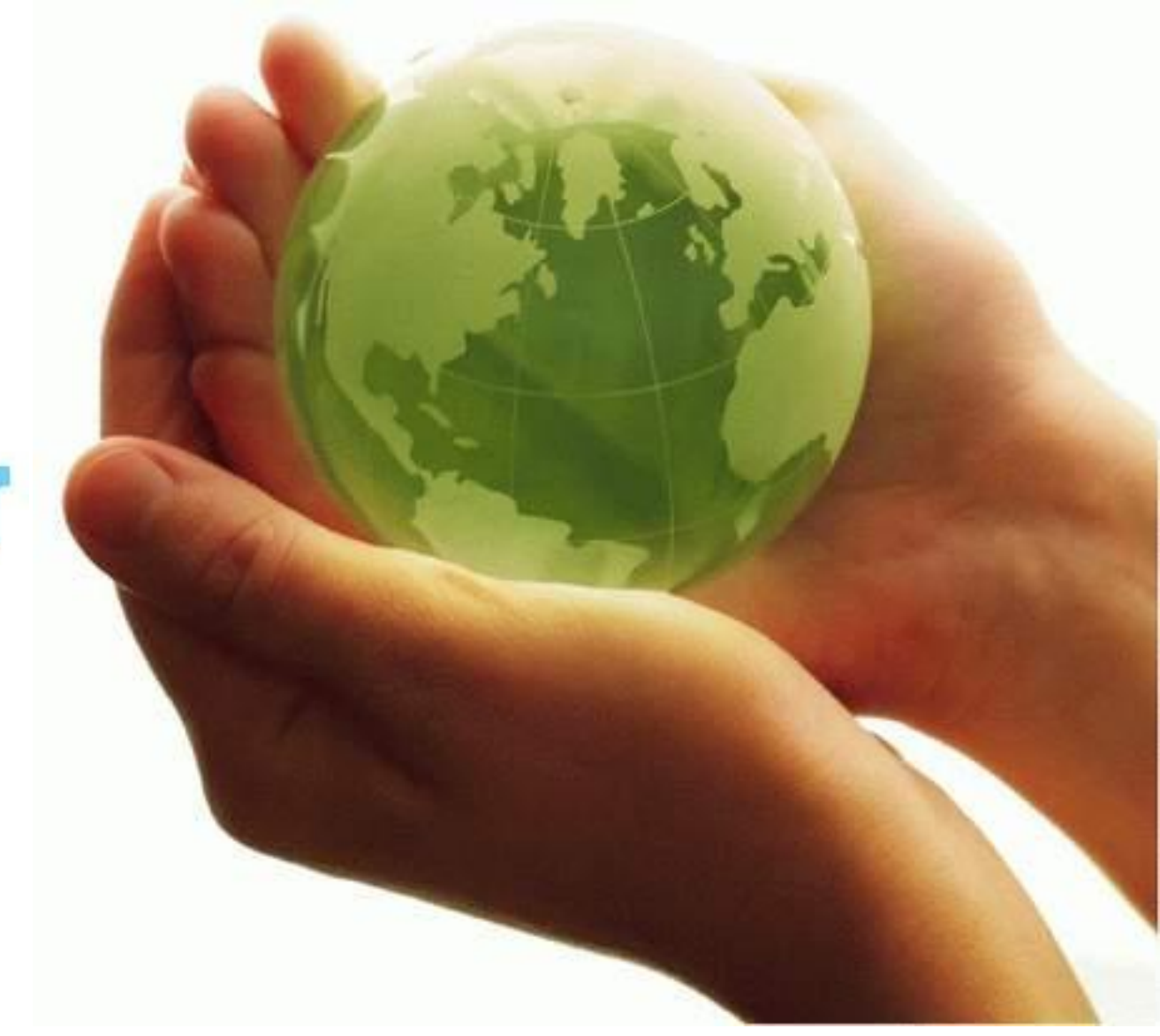

#### http://www.rambler.ru

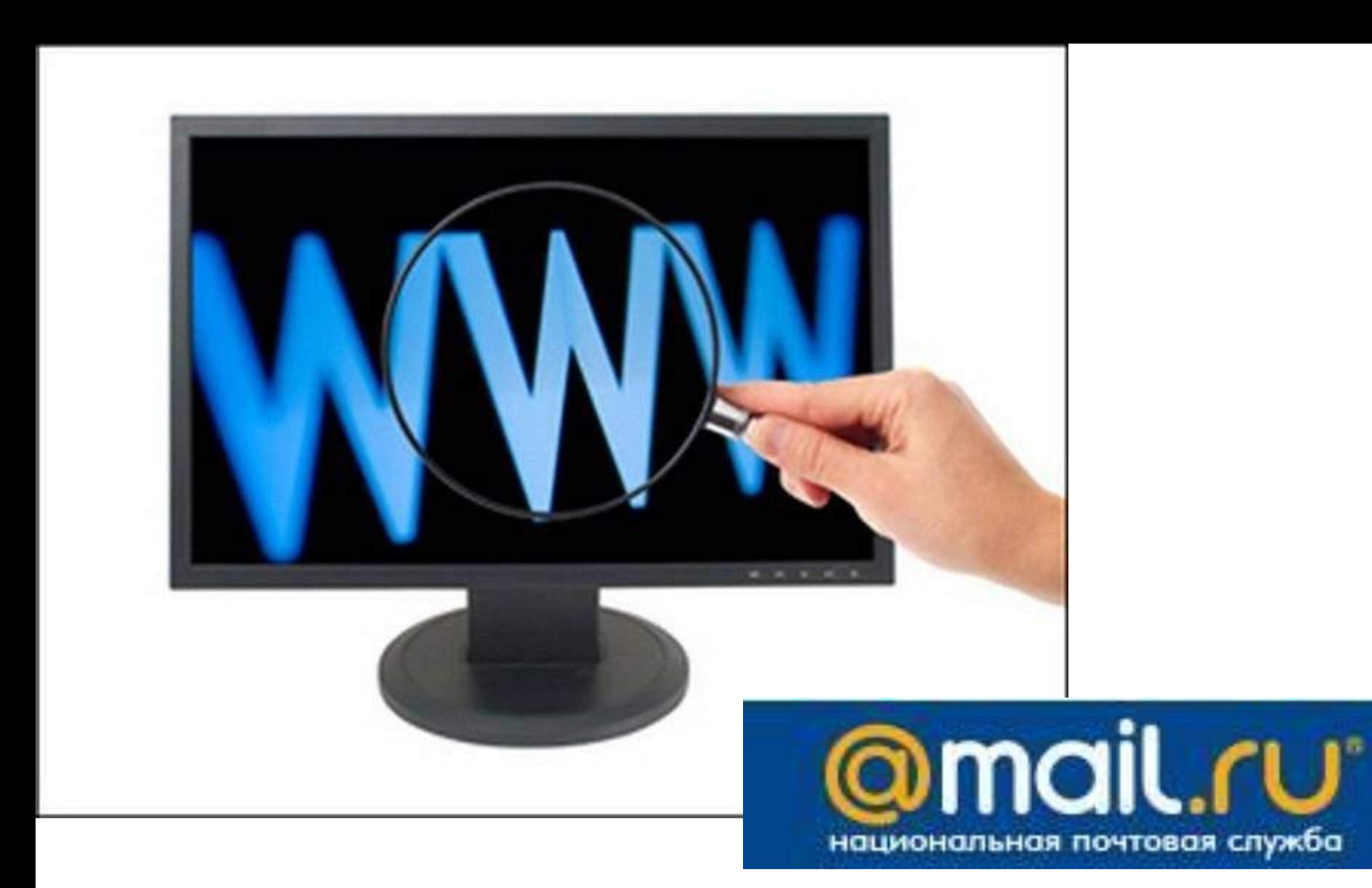

### http://www.mail.ru

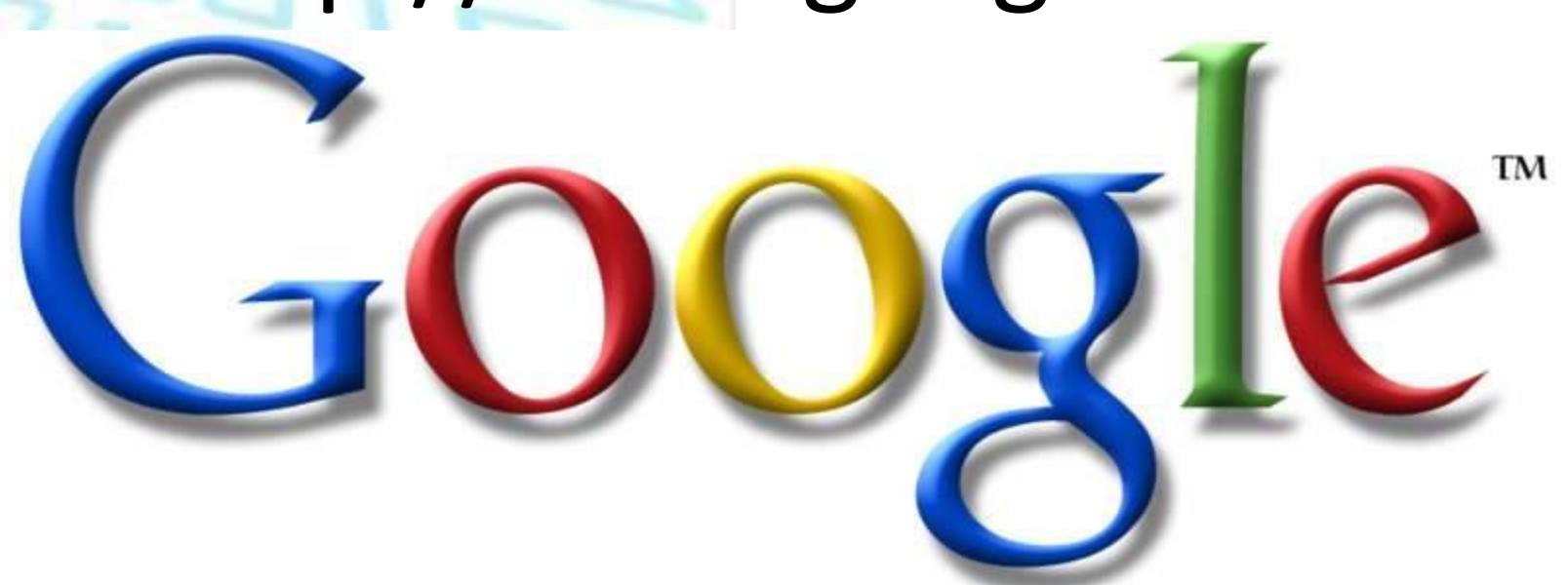

# http://www.google.ru

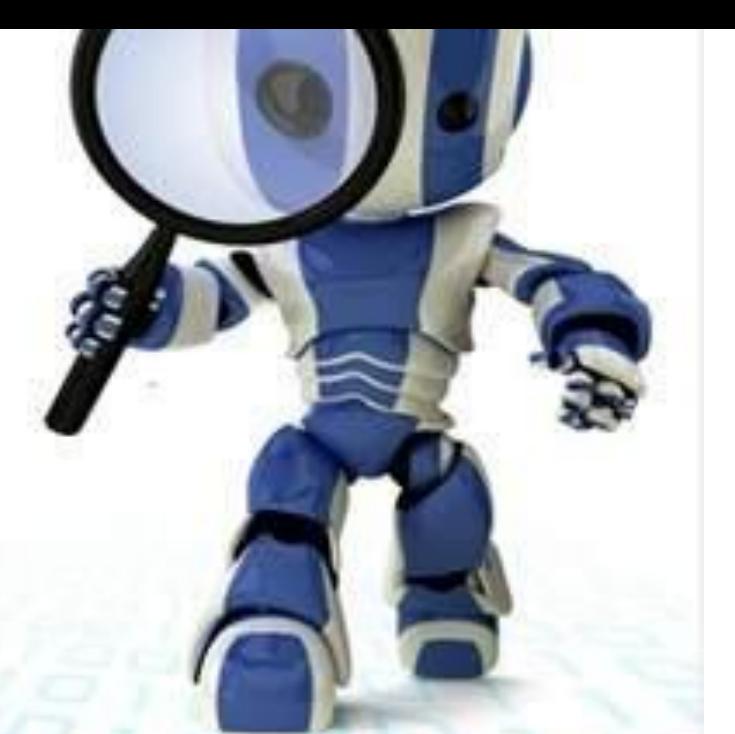

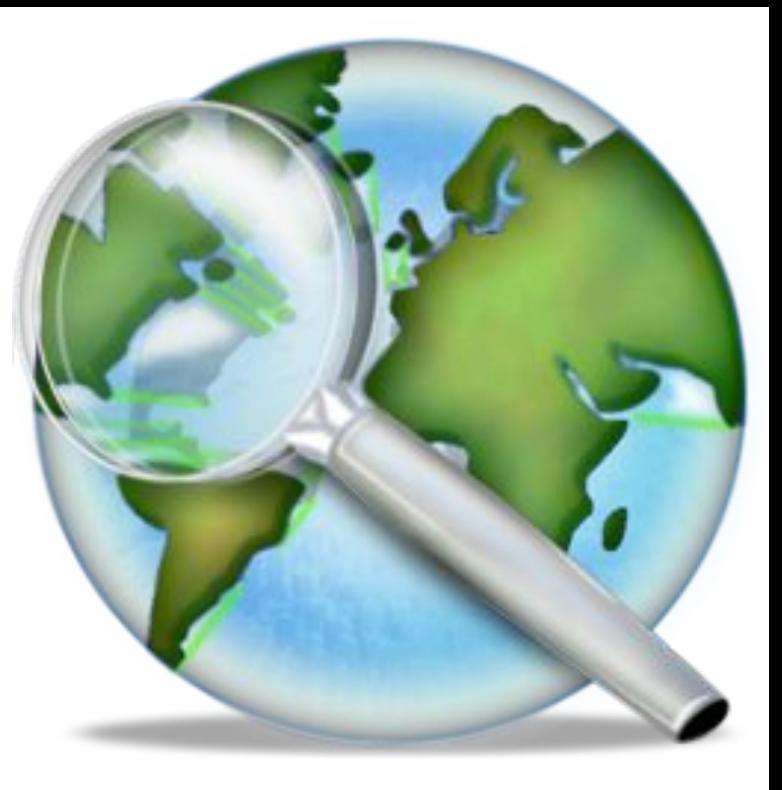

### http://www.aport.ru

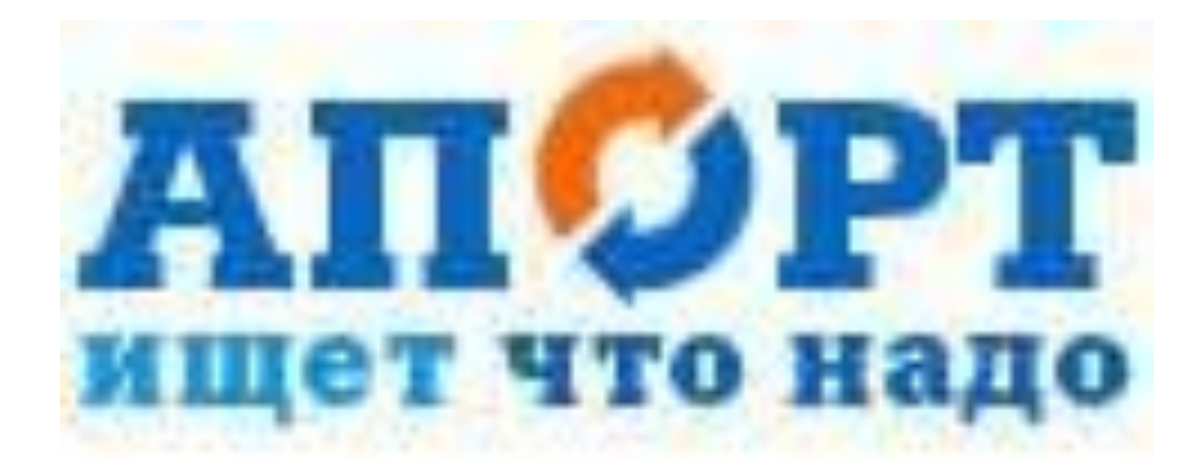

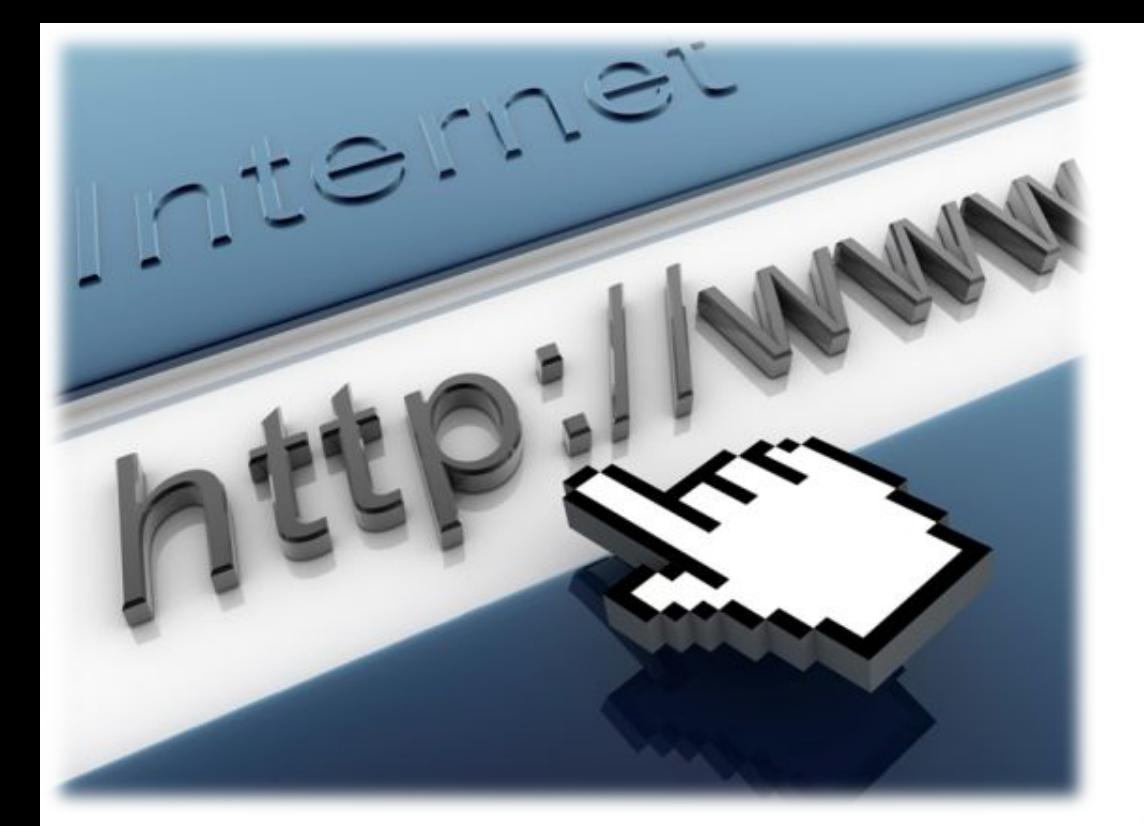

## http://www.yahoo.ru

TM

YAHO

**Prezentacii.com**

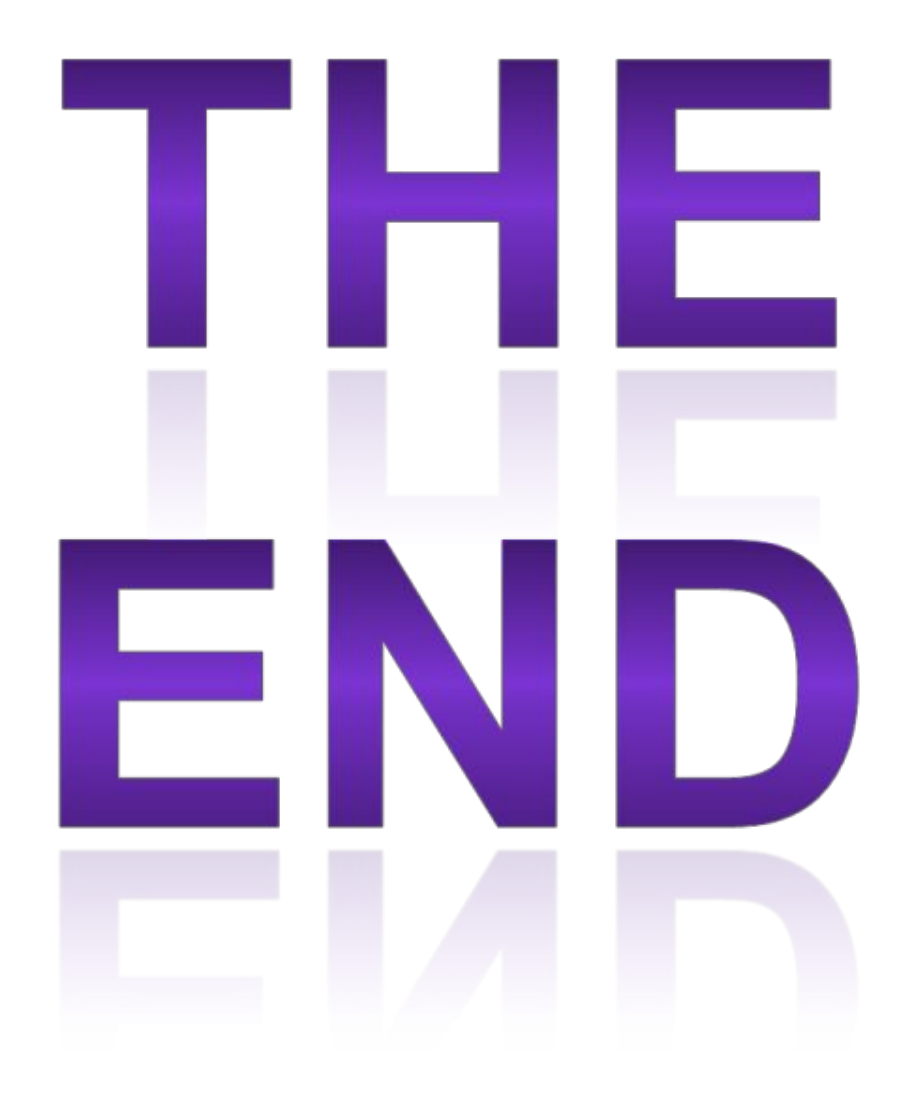